#### **Kioizaka Bldg. 104/108/112 B104/B108/B112**

# **AV System User Manual**

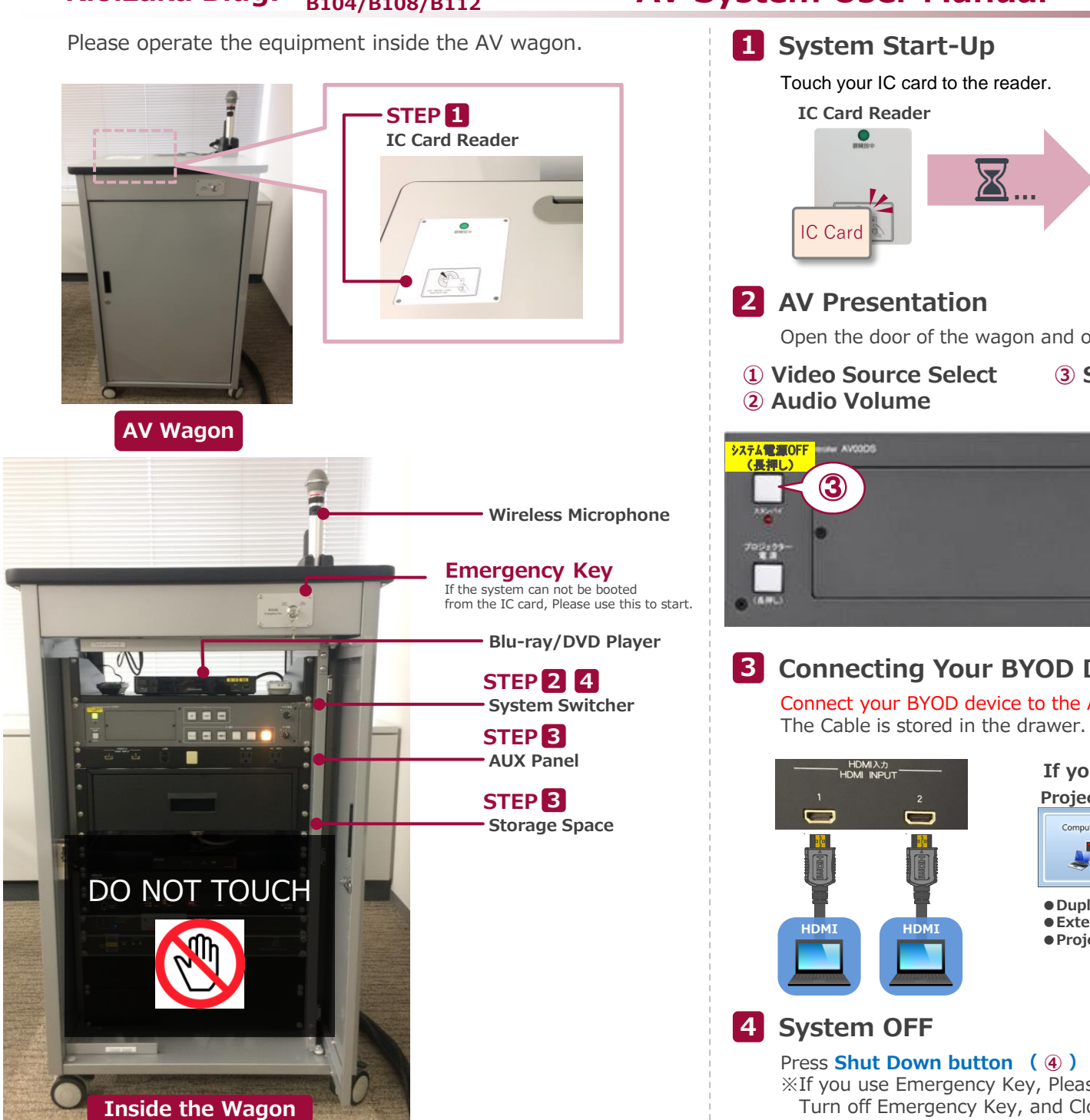

## **System ON / Door's Key is Unlock …**

You can use the Wireless Microphone.

Take out the microphone charger and turn on the microphone.

Open the door of the wagon and operate the control panel.

**③ System Shut Down ※Long Press**

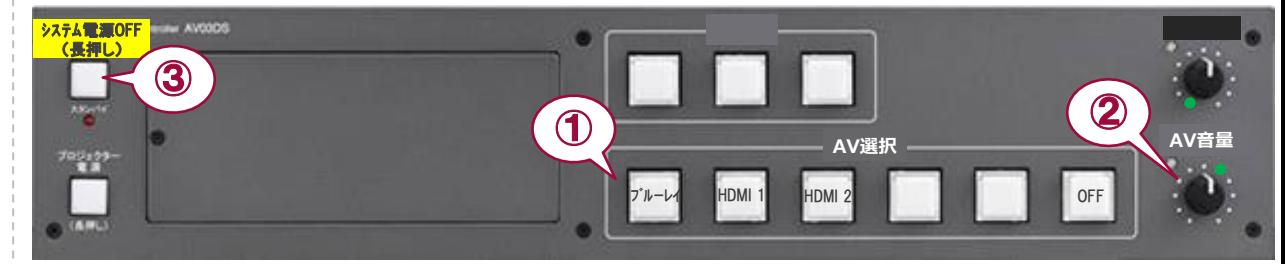

## **3 Connecting Your BYOD Devices**

Connect your BYOD device to the AUX panel.

### **If you use a laptop PC, charge the output setting.**

#### **Projector Display Menu**

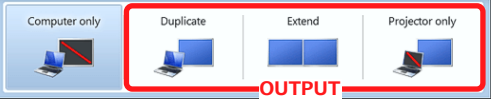

《Windows 7》 **OUTPUT 『Windows』+『P』 How To Open Projector Display Menu**

**System Switcher**

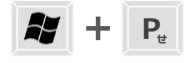

●**Duplicate**:Duplicate Desktop on Display. ●**Extend**:Extend Desktop to Display. **• Projector Only**: Display Only.

#### Press **Shut Down button ( ④ )** and **Close the Wagon's Door**.

※If you use Emergency Key, Please do not press Shut Down Button. Turn off Emergency Key, and Close the Wagon's Door.

Sep.2018 EIZO SYSTEM CO., LTD.

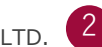